# DAWAN Plan de la formation [www.dawan.fr](https://www.dawan.fr)

# Formation Excel : Initiation + Approfondissement

# Formation éligible au CPF, contactez-nous au 02/318.50.01

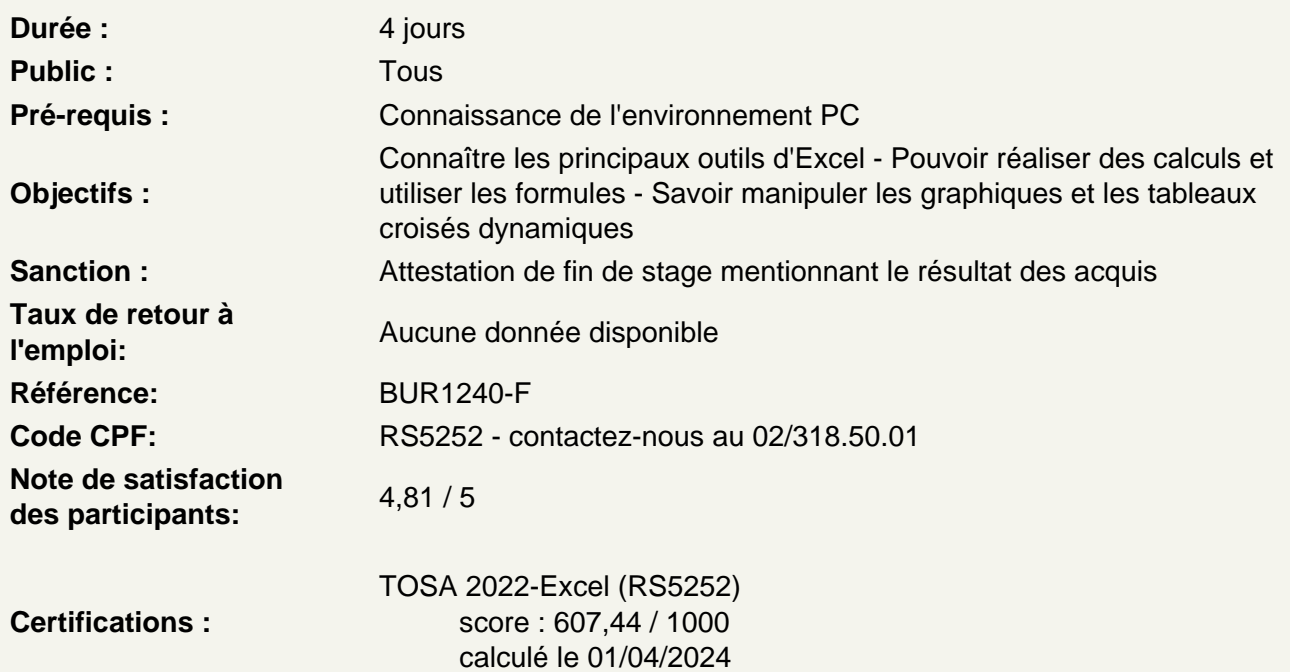

Découvrir Excel

Présentation d'Excel et des autres outils de la suite Office Exemples de réalisation avec Excel

Prendre en main le logiciel

Description de l'interface (Ruban, Barre d'outils Accès Rapide, etc.) Structure d'un fichier (classeurs, feuilles et cellules) Créer un classeur

Gérer l'affichage dans son classeur

Les modes d'affichage disponibles Afficher / masquer un classeur Effectuer un zoom

Gérer les feuilles de calculs

Ajout d'une feuille au classeur Renommer une feuille Déplacer une feuille (sur un même classeur ou dans un autre) Identifier une feuille grâce à une couleur d'onglet

#### **Travailler avec les cellules**

Les différentes façons de sélectionner des cellules Insérer des lignes et des colonnes Afficher ou masquer des informations dans une colonne / Ligne Modifier la hauteur et la largeur des lignes / colonnes

# **Appliquer un format aux cellules**

Mettre en forme le contenu d'une cellule (police, couleurs...) Appliquer des bordures Gérer l'alignement dans une cellule Fusionner plusieurs cellules Appliquer un format de cellule

### **Les opérations de base**

La barre de formules Formule de calcul simple (L'addition, la multiplication…) L'intérêt des parenthèses Créer des zones nommées et les intégrer aux formules Fonctions de base (SOMME, MOYENNE, MAX…) Appliquer un calcul sur toute une colonne **Atelier : Réalisation d'un tableau simple**

#### **Intégrer des illustrations**

Insérer des images (locales ou en ligne) Ajouter et modifier des formes Accéder et modifier les paramètres des objets

# **Utiliser des SmartArt**

Insérer un SmartArt (organigramme, Liste…) Enrichir un SmartArt Modifier l'aspect du SmartArt Mettre en forme un SmartArt **Atelier : Réalisation D'une présentation avec l'utilisation de formes et un SmartArt**

#### **Imprimer un tableau**

Gérer la mise en page (marges, entête et pied de page, etc.) Mettre à l'échelle son tableau Gérer manuellement les sauts de page Définir une zone d'impression Définir les options d'impression puis imprimer **Atelier : Réalisation d'une mise en page d'une liste de donnée**

#### **Gérer une liste de données (Tableau)**

Figer les volets d'un tableau Appliquer un tri sur une ou plusieurs colonnes Modifier les options de tri Appliquer des filtres sur un tableau

# **Exploiter les formules dans Excel**

Utilisation d'une cellule référente (\$) Rappel sur les formules de base (SOMME, MOYENNE, MAX...) Les formules avec condition (SI, NB.SI.ENS, SOMME.SI.ENS...) Les formules de date et heure (AUJOURDHUI, JOURSEM...) Les formules de texte (TEXTE, GAUCHE, STXT...) Les formules de recherche (RECHERCHEV, RECHERCHEH) **Atelier : Réalisation d'un document synthèse avec les principales formules Excel**

### **Créer des représentations graphiques**

Sélectionner les données à intégrer au graphique Choisir un type de graphique en fonction des besoins (histogramme, courbe, secteur en 2D ou 3D) Définir une disposition rapide à son graphique Ajouter des informations complémentaires au graphique (titre des axes, étiquettes de données…) Appliquer les mises à jour d'un tableau aux graphiques associés Modifier le type de graphique Choisir l'aspect visuel de son graphique via les styles Déplacer un graphique au sein de son classeur

# **Utiliser l'outil Tableaux**

Objectifs et avantages de l'outil Tableau les règles à respecter avant de mettre au format Tableau Convertir une plage en format Tableau Gérer les entêtes et les totaux Trier et filtrer dans un tableau Appliquer ou créer un style de mise en forme

#### **Mise en forme conditionnelle**

Définir la zone d'application Utiliser les règles prédéfinies Modifier une règle existante Créer une nouvelle règle Appliquer à tout un tableau **Atelier : Générer un graphique suivant son besoin**

# **Utiliser le Filtre avancé**

Définition et utilité du filtre avancé Créer et définir la zone de critère Comprendre l'utilisation de la logique ET, OU Utiliser les options de l'assistant du filtre avancé

# **Analyser ses données grâce aux tableaux croisés dynamiques**

Le principe d'un tableau croisé dynamique Définir quels seront les champs de calcul et d'étiquettes Sélectionner la source de son tableau croisé dynamique Placer les champs à analyser Appliquer un style au tableau croisé dynamique Définir les critères de regroupement Trier et filtrer dans le tableau croisé dynamique **Atelier : Faire ressortir les statistiques souhaitées par rapport à son tableau**

#### **Les outils de données**

L'outil Sous-total Convertir et consolider La validation de données Protéger son classeur et ses feuilles

#### **Utiliser les outils d'audit de formule**

Trouver les antécédents et les dépendants aux formules Vérifier les formules à la recherche d'erreurs Changer le mode de calcul de son classeur

# **Passage de la certification (si prévue dans le financement)**